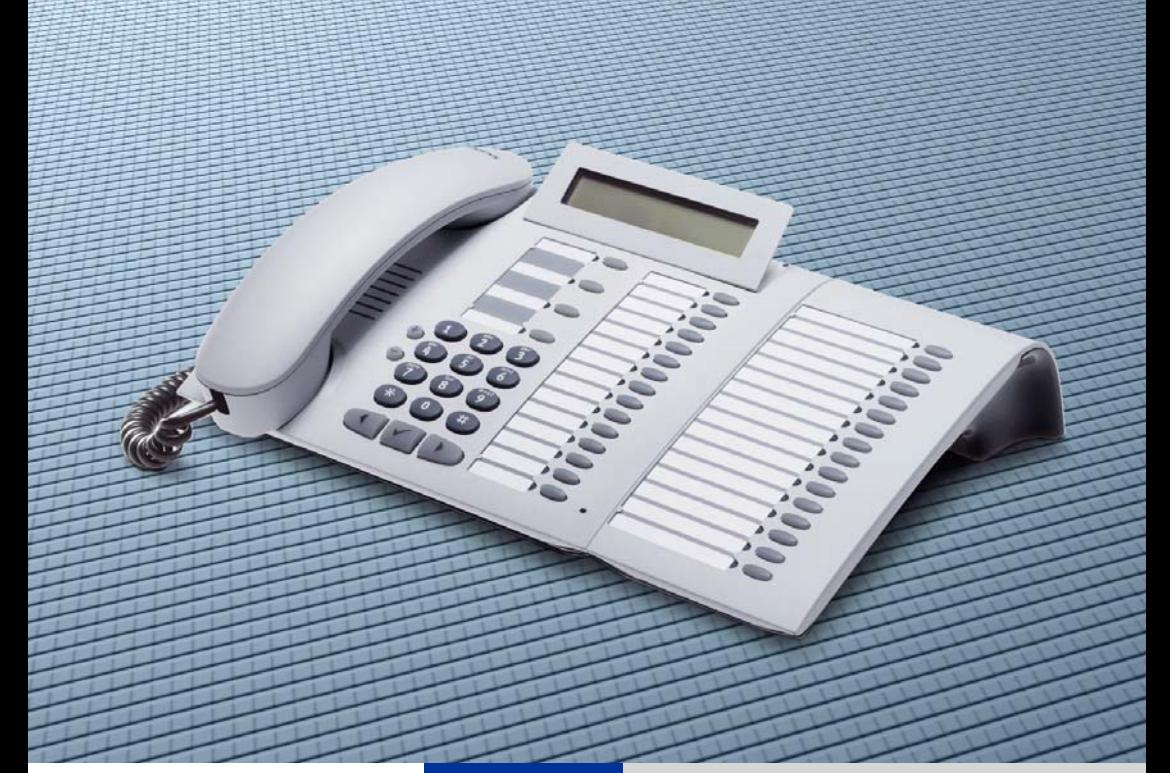

**HiPath 500 HiPath 2000 HiPath 3000 HiPath 5000**

**optiPoint Attendant optiPoint jako spojovatelské pracoviště**

**Návod k použití**

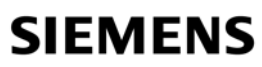

Global network of innovation

## <span id="page-1-0"></span>**K návodu k použití**

Tento návod k použití popisuje telefon upravený jako spojovatelské pracoviště optiPoint Attendant ve spolupráci s komunikačním serverem HiPath 500, HiPath 2000 a HiPath 3000 / 5000.

Systémové telefony s displejem řady optiPoint 500 (ne u HiPath 2000), optiPoint 410/420 (ne u HiPath 500) a optiPoint 600 office lze upravit jako optiPoint Attendant. V tomto návodu je popsána obsluha pomocí jednoho z telefonů optiPoint 500. Ovládání na optiPoint 600 office se může lišit; k tomu si prosím přečtěte příslušný návod k použití telefonu optiPoint 600 office.

Popsány jsou pouze speciálně zřízené funkce. Běžné telefonní funkce najdete v návodu k použití příslušného telefonu.

Pokud byste zjistili, že funkce nejsou k dispozici podle Vašeho přání, může to mít následující příčiny:

- Funkce není pro telefon zřízena obraťte se prosím na správce systému.
- Vaše komunikační platforma nemá tuto funkci k dispozici obraťte se prosím na správce systému.

Informace v tomto dokumentu obsahují pouze obecné popisy popř. funkce, které nejsou při konkrétním použití vždy k dispozici v uvedené formě popř. se mohou v důsledku dalšího vývoje produktů změnit.

Požadované funkce jsou závazné jen tehdy, jsou-li výslovně dohodnuty ve smlouvě. Použité značky jsou vlastnictvím Siemens AG popř. příslušných majitelů.

# **Obsah**

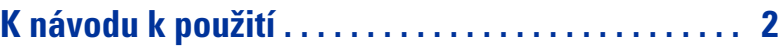

# Ø **[Základní funkce](#page-1-0)**

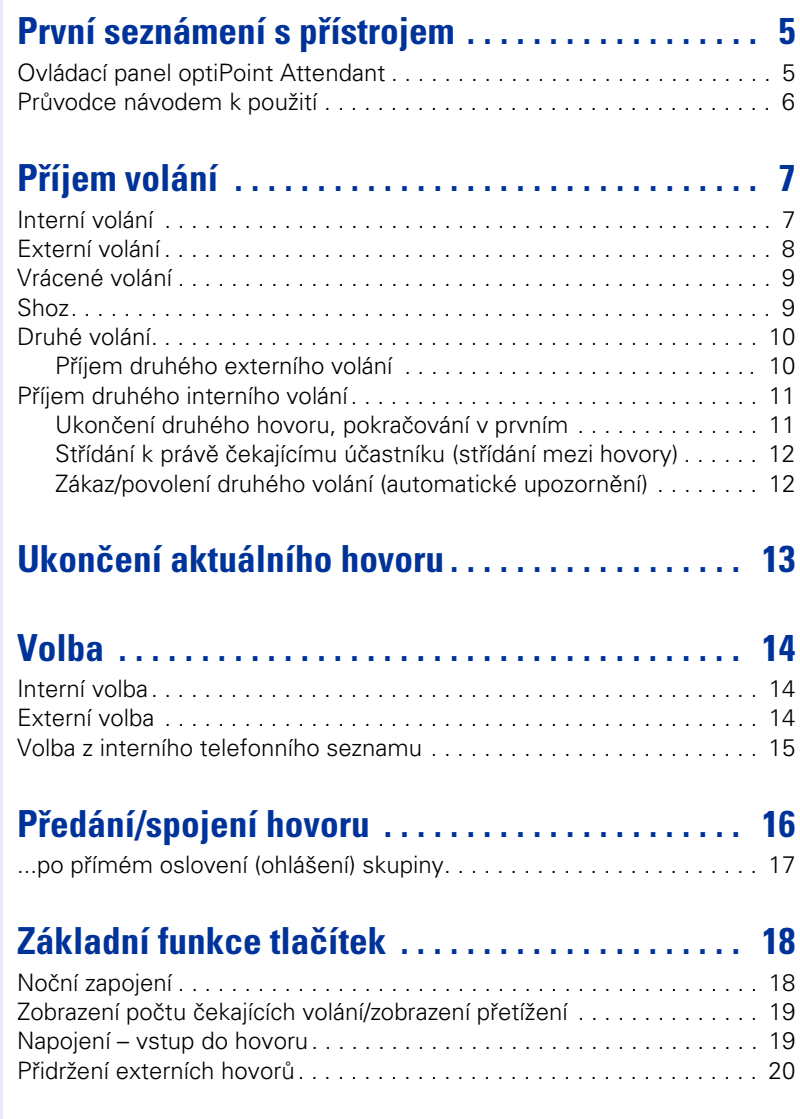

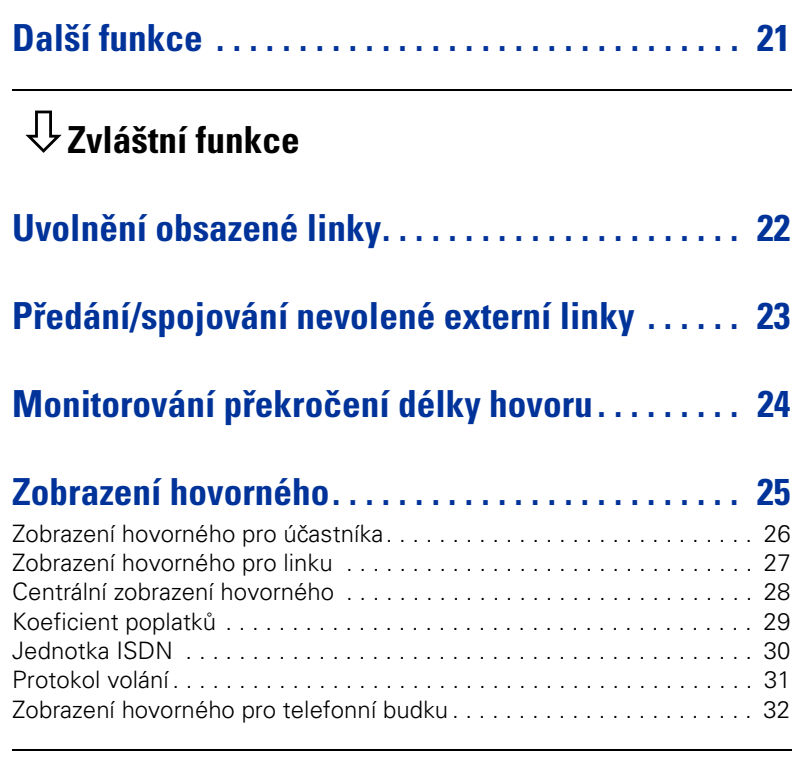

# Ø **[Další informace o telefonu](#page-31-0)**

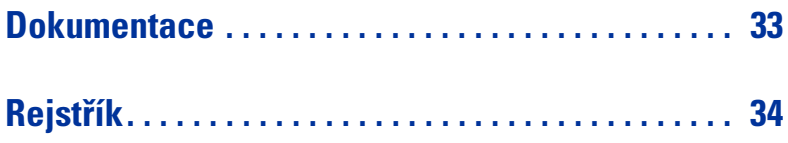

## <span id="page-4-0"></span>**První seznámení s přístrojem**

### <span id="page-4-3"></span><span id="page-4-1"></span>**Ovládací panel optiPoint Attendant**

<span id="page-4-6"></span>Vedle pevně přiřazených tlačítek funkcí jsou na systémovém telefonu, který slouží jako spojovatelské pracoviště optiPoint Attendant, standardně zřízeny následující tlačítka (správce systému je může v případě nutnosti změnit):

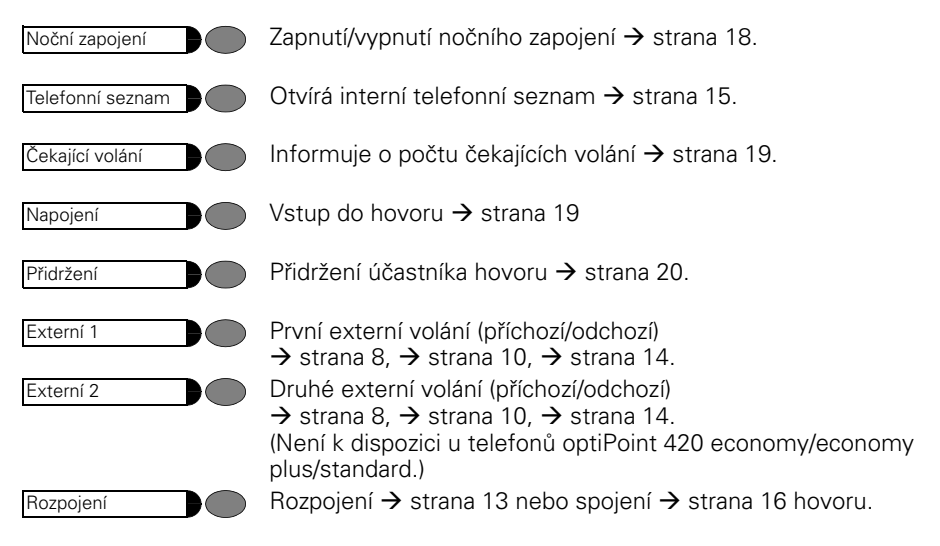

<span id="page-4-5"></span>Přiřazení tlačítek můžete změnit také sami (viz návod k telefonu). Pro zachování funkcí optiPoint Attendant se však změna přiřazení tlačítek nedoporučuje (výjimka: tlačítko  $ZRIISIT \rightarrow strana 17$ 

<span id="page-4-4"></span><span id="page-4-2"></span>Váš optiPoint Attendant lze podle Vašich požadavků vybavit **key moduly** i **poli účastníků** (může zřídit správce systému). Tím se rozšíří počet tlačítek funkcí (zvláště interních jmenných tlačítek). Přitom platí následující tabulka:

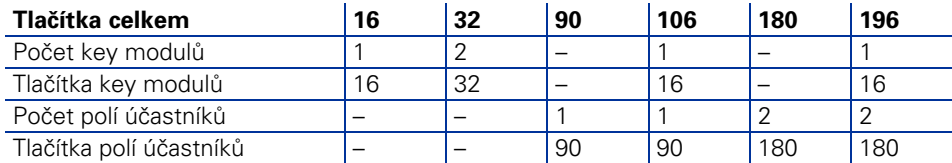

Při připojení celkem 1 key modulu a 2 polí účastníků lze zobrazit max. 196 interních jmenných tlačítek (s interními telefonními čísly účastníků) s indikací obsazeno.

<span id="page-5-2"></span><span id="page-5-1"></span><span id="page-5-0"></span>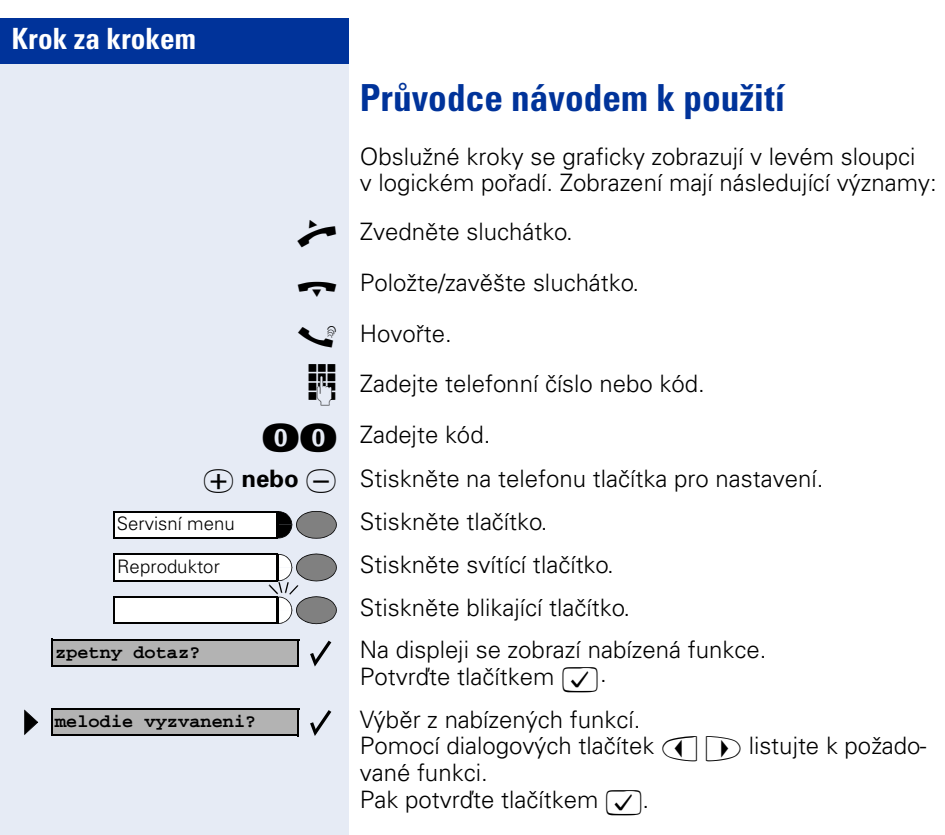

## <span id="page-6-4"></span><span id="page-6-0"></span>**Příjem volání**

Existuje více typů příchozích volání, jako např. interní volání, externí volání nebo vrácené volání.

### <span id="page-6-3"></span><span id="page-6-1"></span>**Interní volání**

Interní volání obdržíte od ostatních účastníků v rámci komunikačního systému. V případě interního volání vyzvání Váš telefon jednotónovým pořadím a telefonní číslo nebo jméno interního účastníka se zobrazí na displeji.

<span id="page-6-2"></span>Příklad zobrazení na displeji.

Pokud jsou na Vašem telefonu optiPoint Attendant zřízena interní jmenná tlačítka, můžete přijmout volání také stiskem příslušného tlačítka.

Signalizace interního jmenného tlačítka přitom ukáže následující provozní stavy:

- Signalizace nesvítí: Interní účastník je dosažitelný.
- Signalizace svítí: Interní účastník má obsazeno.
- Signalizace bliká rychle: Přichází interní volání.
- Signalizace bliká pomalu: Interní účastník čeká na spojení.

#### **Příjem interního volání:**

Zvedněte sluchátko.

Stiskněte rychle blikající interní jmenné tlačítko. Signalizace tlačítka se rozsvítí. Je zapnuto hlasité telefonování a svítí tlačítko reproduktoru. Nyní můžete přímo hovořit s účastníkem, aniž byste zvedli sluchátko. Při vyzvednutí sluchátka se hlasité telefonování vypne.

**volani:**

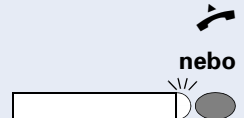

<span id="page-7-2"></span><span id="page-7-1"></span><span id="page-7-0"></span>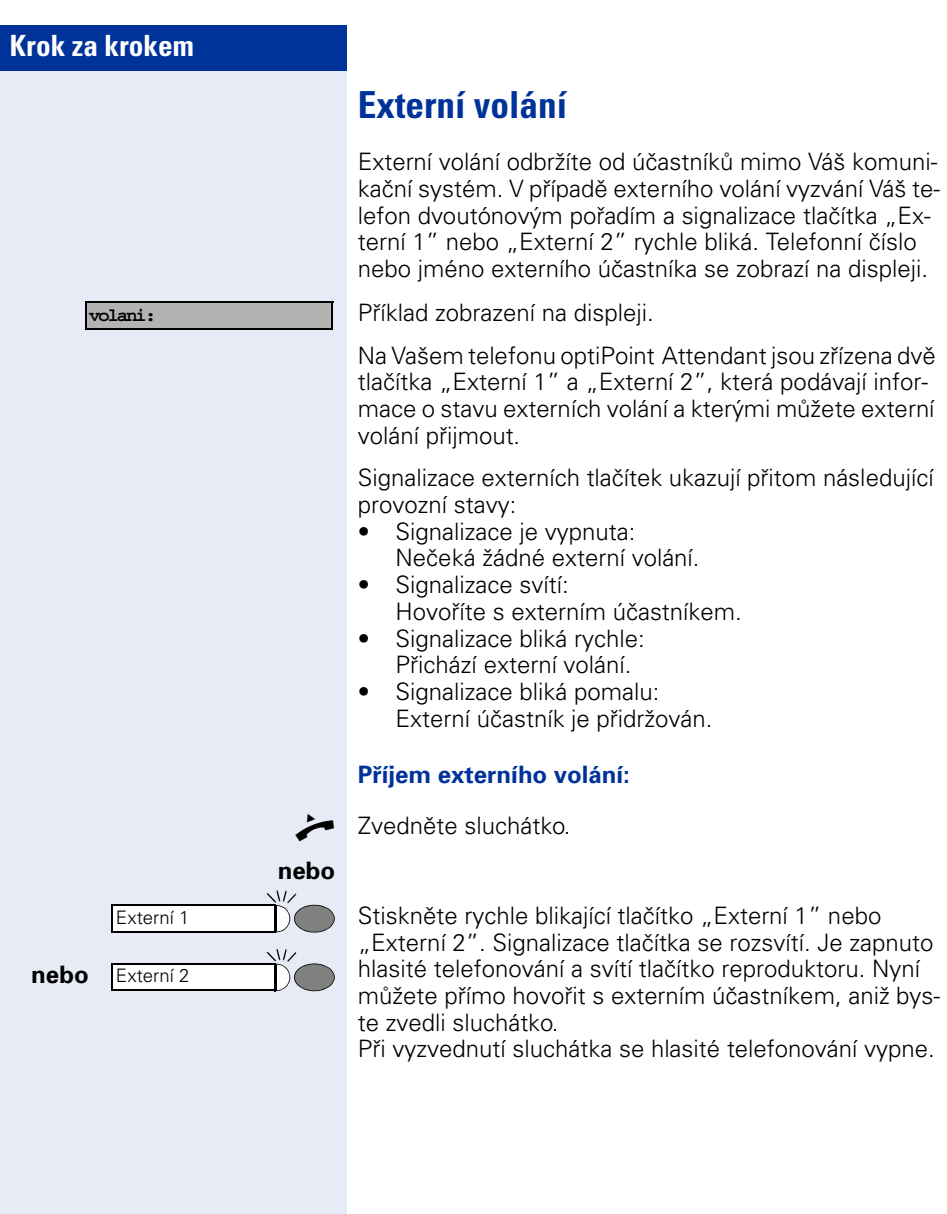

<span id="page-8-3"></span><span id="page-8-2"></span><span id="page-8-1"></span><span id="page-8-0"></span>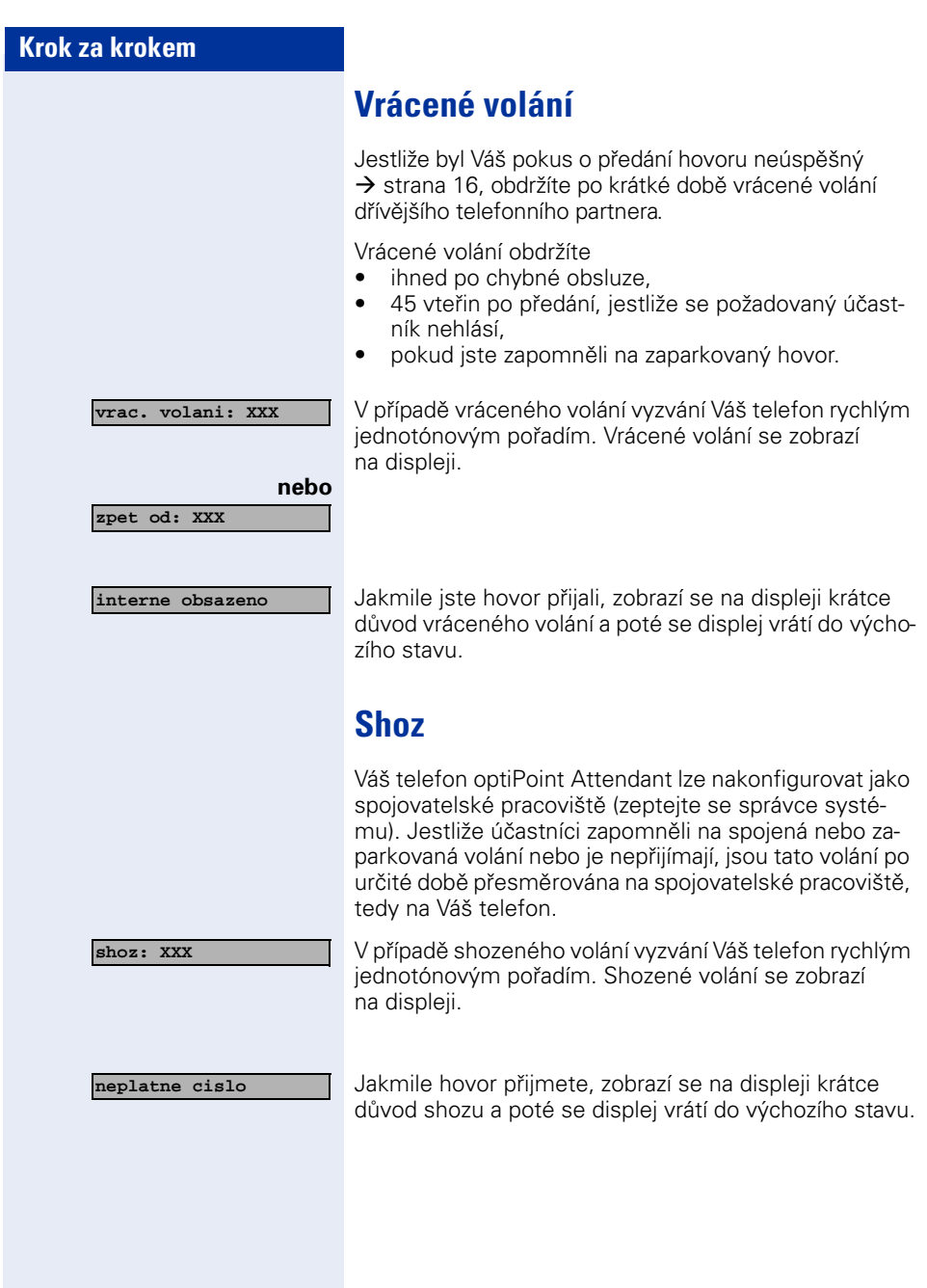

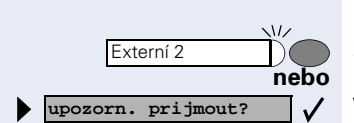

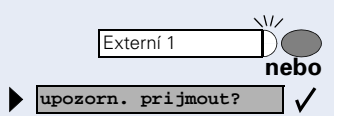

### <span id="page-9-3"></span><span id="page-9-0"></span>**Druhé volání**

Pokud hovoříte, zůstáváte i během hovoru dosažitelní pro dalšího volajícího účastníka a upozorňovací tón Vám ohlásí druhé volání. Dodatečně bliká signalizace externího tlačítka nebo jmenného tlačítka (je-li k dispozici). Druhé volání můžete ignorovat nebo přijmout. Jestliže druhé volání přijmete, můžete první hovor ukončit  $\rightarrow$  [strana 13](#page-12-0) nebo také přidržet a pokračovat v něm později.

### <span id="page-9-4"></span><span id="page-9-2"></span><span id="page-9-1"></span>**Příjem druhého externího volání**

#### **...v případě probíhajícího externího hovoru:**

Svítí např. tlačítko "Externí 1", protože provádíte externí hovor. Jakmile obdržíte druhé externí volání, bliká rychle tlačítko "Externí 2". Uslyšíte upozorňovací tón.

Stiskněte rychle blikající tlačítko "Externí 2".

Vyberte a potvrďte.

Nyní jste spojeni s druhým externím účastníkem a svítí tlačítko "Externí 2". První externí účastník je automaticky přidržován a tlačítko "Externí 1" bliká pomalu.

#### **...v případě probíhajícího interního hovoru:**

Svítí jmenné tlačítko (je-li k dispozici) interního účastníka, se kterým právě hovoříte. Jakmile obdržíte druhé externí volání, bliká rychle tlačítko "Externí 1". Uslyšíte upozorňovací tón.

Stiskněte rychle blikající tlačítko "Externí 1".

Vyberte a potvrďte.

Nyní jste spojeni s externím účastníkem a svítí tlačítko "Externí 1". Interní účastník je automaticky přidržován a příslušné jmenné tlačítko (je-li k dispozici) bliká pomalu.

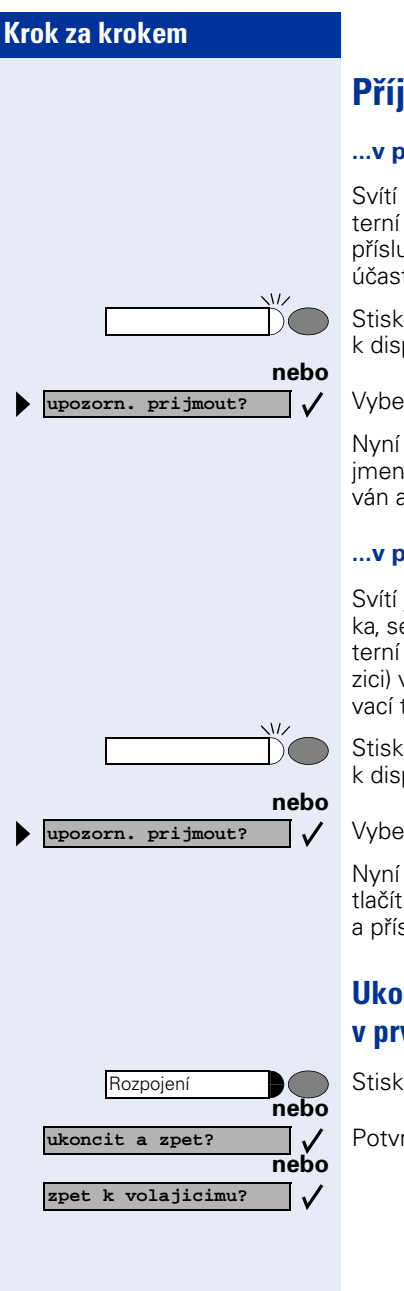

### <span id="page-10-3"></span><span id="page-10-2"></span><span id="page-10-0"></span>**Příjem druhého interního volání**

#### **...v případě probíhajícího externího hovoru:**

Svítí např. tlačítko "Externí 1", protože provádíte externí hovor. Jakmile obdržíte druhé interní volání, bliká příslušné jmenné tlačítko (je-li k dispozici) interního účastníka. Uslyšíte upozorňovací tón.

Stiskněte rychle blikající interní imenné tlačítko (je-li k dispozici).

Vyberte a potvrďte.

Nyní jste spojeni s interním účastníkem a svítí interní jmenné tlačítko. Externí účastník je automaticky přidržován a tlačítko "Extern 1" bliká pomalu.

#### **...v případě probíhajícího interního hovoru**

Svítí jmenné tlačítko (je-li k dispozici) interního účastníka, se kterým právě hovoříte. Jakmile obdržíte druhé interní volání, bliká příslušné jmenné tlačítko (je-li k dispozici) volajícího interního účastníka. Uslyšíte upozorňovací tón.

Stiskněte rychle blikající interní imenné tlačítko (je-li k dispozici).

Vyberte a potvrďte.

Nyní jste spojeni s interním účastníkem a svítí jmenné tlačítko. První interní účastník je automaticky přidržován a příslušné jmenné tlačítko bliká pomalu.

### <span id="page-10-1"></span>**Ukončení druhého hovoru, pokračování v prvním**

Stiskněte tlačítko.

Potvrďte.

<span id="page-11-4"></span><span id="page-11-3"></span><span id="page-11-2"></span><span id="page-11-1"></span><span id="page-11-0"></span>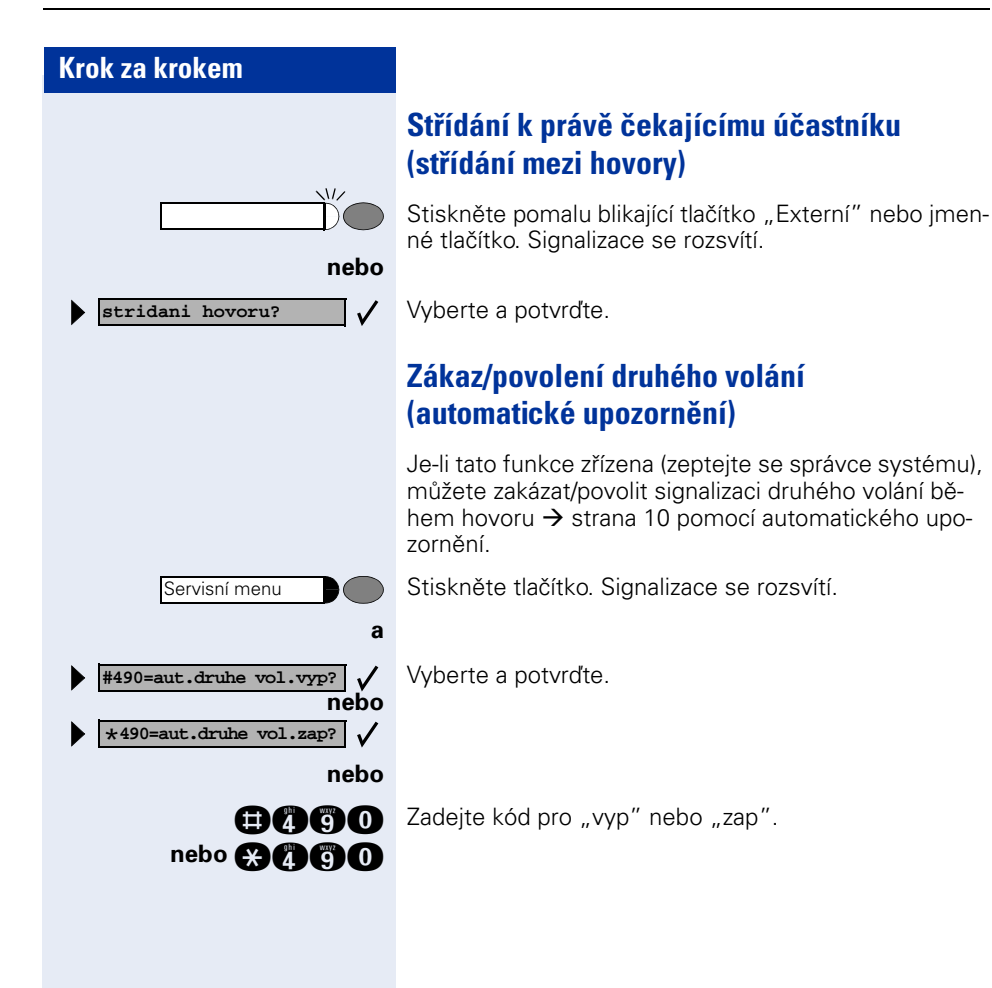

<span id="page-12-1"></span><span id="page-12-0"></span>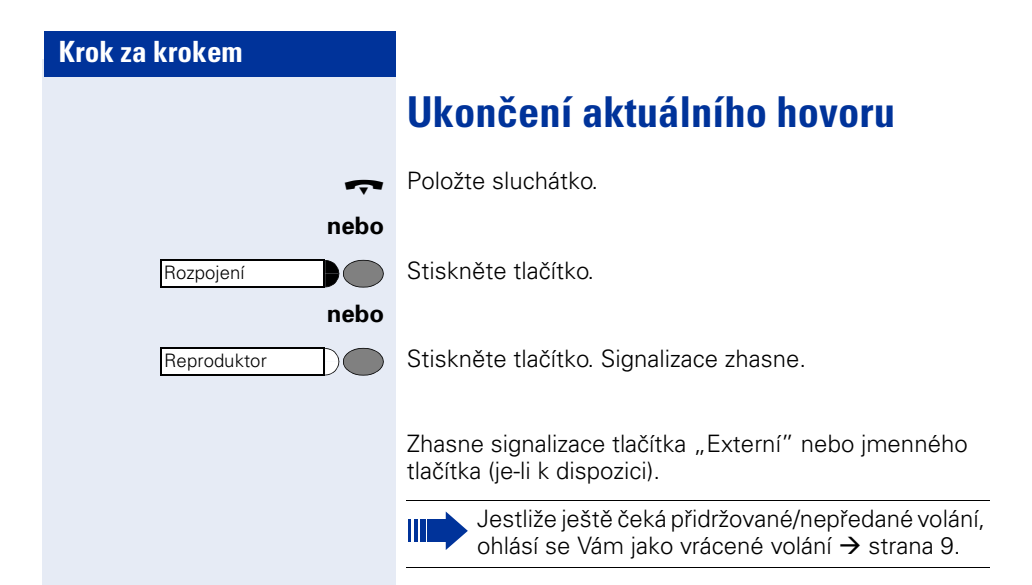

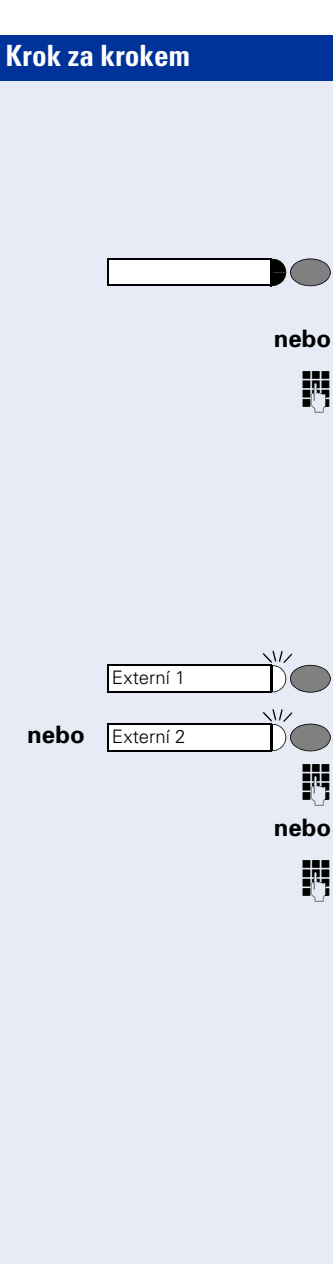

## <span id="page-13-0"></span>**Volba**

### <span id="page-13-6"></span><span id="page-13-1"></span>**Interní volba**

Stiskněte interní imenné tlačítko (je-li k dispozici). Signalizace se rozsvítí.

#### **nebo**

Zadejte interní telefonní číslo.

Zapne se hlasité telefonování a rozsvítí se tlačítko reproduktoru. Nyní můžete přímo hovořit s interním účastníkem, aniž byste zvedli sluchátko. Jestliže zvednete sluchátko, hlasité telefonování se vypne.

### <span id="page-13-5"></span><span id="page-13-3"></span><span id="page-13-2"></span>**Externí volba**

Stiskněte tlačítko. Signalizace se rozsvítí.

**FU** Zadejte externí telefonní číslo.

Zadejte kód pro přechod do veřejné telefonní sítě a externí telefonní číslo.

Zapne se hlasité telefonování a svítí tlačítko reproduktoru. Můžete přímo hovořit s externím účastníkem, aniž byste zvedli sluchátko.

Při vyzvednutí sluchátka se hlasité telefonování vypne.

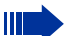

Váš systém může být naprogramován také tak, že je nutné před volbou interního telefonního čísla stisknout tlačítko "Interní".

<span id="page-13-7"></span><span id="page-13-4"></span>V tomto případě nemusíte před volbou externího telefonního čísla volit kód pro přestup do veřejné telefonní sítě (automatické obsazení linky je zapnuto; zeptejte se správce systému).

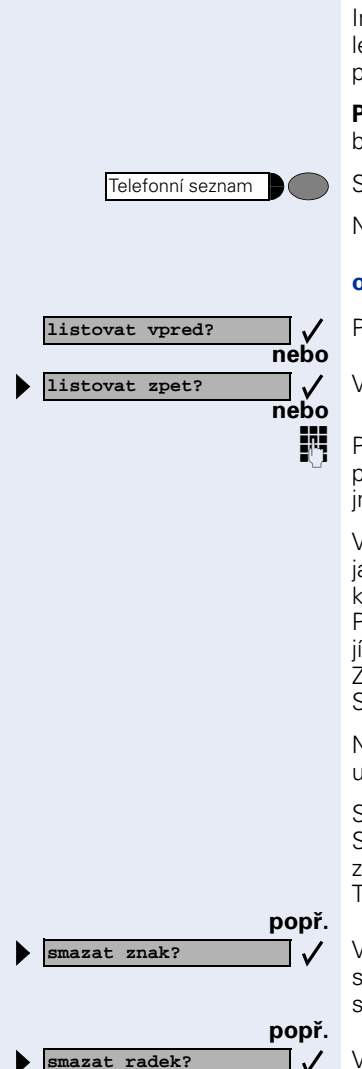

**volat?**

### <span id="page-14-2"></span><span id="page-14-1"></span><span id="page-14-0"></span>**Volba z interního telefonního seznamu**

Interním telefonní seznam obsahuje všechna interní telefonní čísla a centrální čísla zkrácené volby, kterým bylo přiřazeno jméno.

**Předpoklad:** Telefonním číslům uloženým v systému byla přiřazena jména.

Stiskněte tlačítko.

Na displeji se zobrazí se první záznam.

#### **optiPoint 500 economy/basic/standard/advance:**

Pro zobrazení dalších záznamů vždy potvrďte.

Vyberte a vždy potvrďte.

**Pomocí klávesnice zadejte požadované jméno nebo** pouze počáteční písmeno. Systém vyhledá zadáné iméno.

V tomto případě můžete klávesnici s číslicemi používat jako alfanumerickou a zadávat jména několikerým stiskem příslušného tlačítka.

Příklad: Trojím stiskem číslice "7" zadáte "R" nebo dvojím stiskem číslice "3" zadáte "E".

Zobrazí se první iméno se zadaným písmenem. Stejným způsobem zadejte další písmeno atd.

Není-li pro zadaná písmena k dispozici žádný záznam, uslyšíte krátké pípnutí.

Stiskem "0" zadáte prázdný znak. Stiskem "1" nebo "#" se automaticky zobrazí první záznam telefonního seznamu.

Tlačítko "\*" nemá žádný význam.

#### Vyberte a vždy potvrďte. Naposledy zadané písmeno se smaže. Jestliže jste smazali všechna písmena, zobrazí se opět první záznam v telefonním seznamu.

Vyberte a potvrďte. Všechna zadaná písmena se smažou a na displeji se opět zobrazí první záznam v telefonním seznamu .

Vyberte a potvrďte.

 $\checkmark$ 

 $\checkmark$ 

<span id="page-15-4"></span><span id="page-15-3"></span><span id="page-15-2"></span><span id="page-15-1"></span><span id="page-15-0"></span>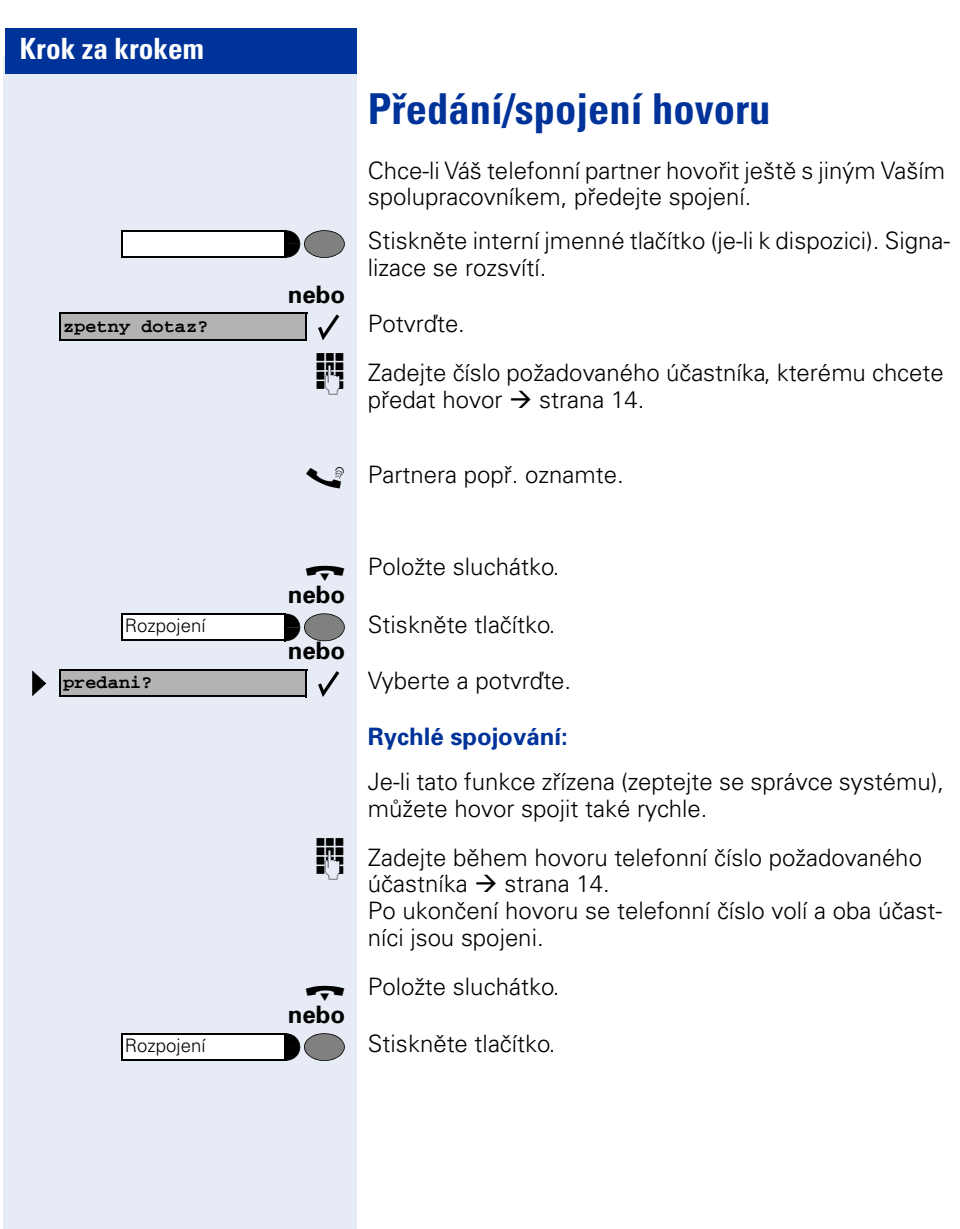

<span id="page-16-4"></span><span id="page-16-3"></span><span id="page-16-2"></span><span id="page-16-1"></span><span id="page-16-0"></span>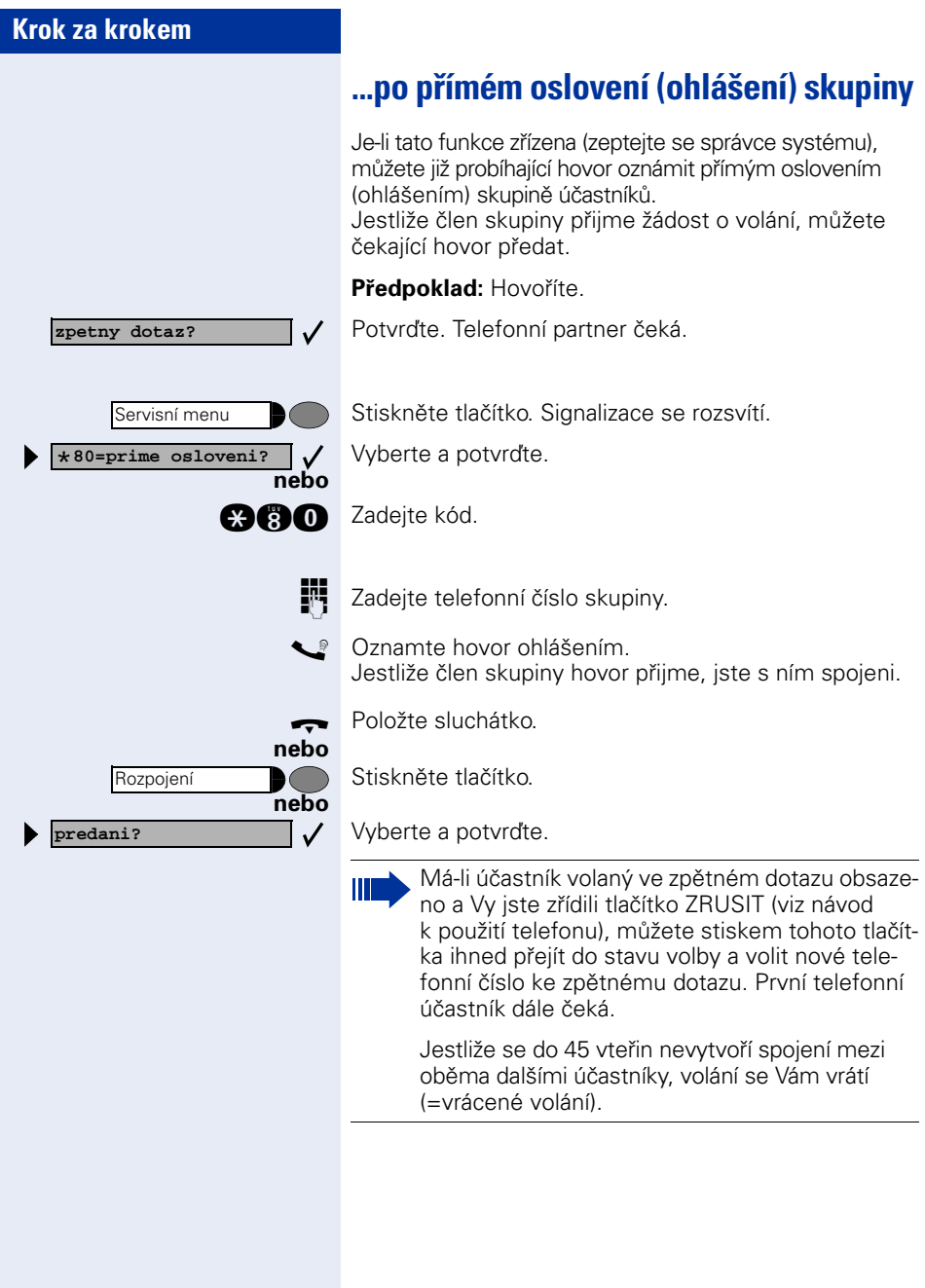

<span id="page-17-2"></span><span id="page-17-1"></span><span id="page-17-0"></span>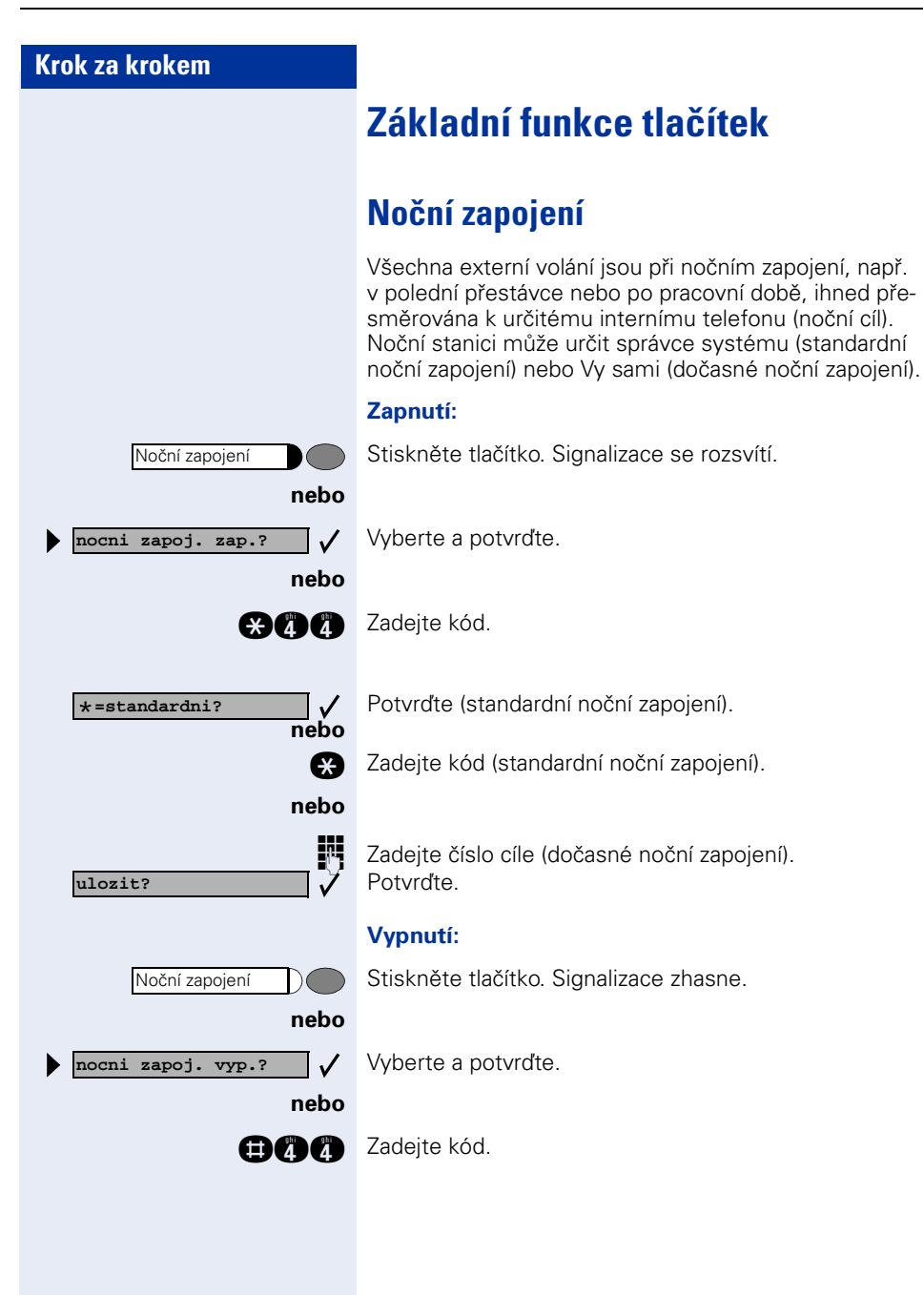

Čekající volání

### <span id="page-18-5"></span><span id="page-18-4"></span><span id="page-18-2"></span><span id="page-18-0"></span>**Zobrazení počtu čekajících volání/ zobrazení přetížení**

Stiskněte tlačítko.

Na displeji se zobrazí počet čekajících externích volání.

Pokud právě hovoříte a počet čekajících volání překročí přednastavenou mezní hodnotu (přetížení; zeptejte se správce systému), rozsvítí se signalizace tlačítka.

- Signalizace nesvítí: Žádný volající nečeká na spojení.
- Signalizace bliká pomalu: Počet čekajících volání dosáhl přednastavené mezní hodnoty.
- Signalizace bliká rychle: Mezní hodnota byla překročena (přetížení).

### <span id="page-18-3"></span><span id="page-18-1"></span>**Napojení – vstup do hovoru**

**Předpoklad:** Volaná interní přípojka má obsazeno. Musíte se naléhavě spojit s volaným účastníkem.

Stiskněte tlačítko. Signalizace se rozsvítí.

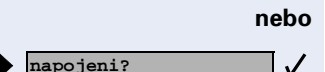

Napojení

Vyberte a potvrďte.

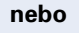

**ag al** Zadejte kód.

Volaný účastník a jeho telefonní partner uslyší každé dvě vteřiny upozorňovací tón.

Má-li volaný účastník systémový telefon s displejem, zobrazí se: "napojeni: (telefonní číslo nebo jméno)".

Můžete ihned hovořit.

<span id="page-19-3"></span><span id="page-19-2"></span><span id="page-19-1"></span><span id="page-19-0"></span>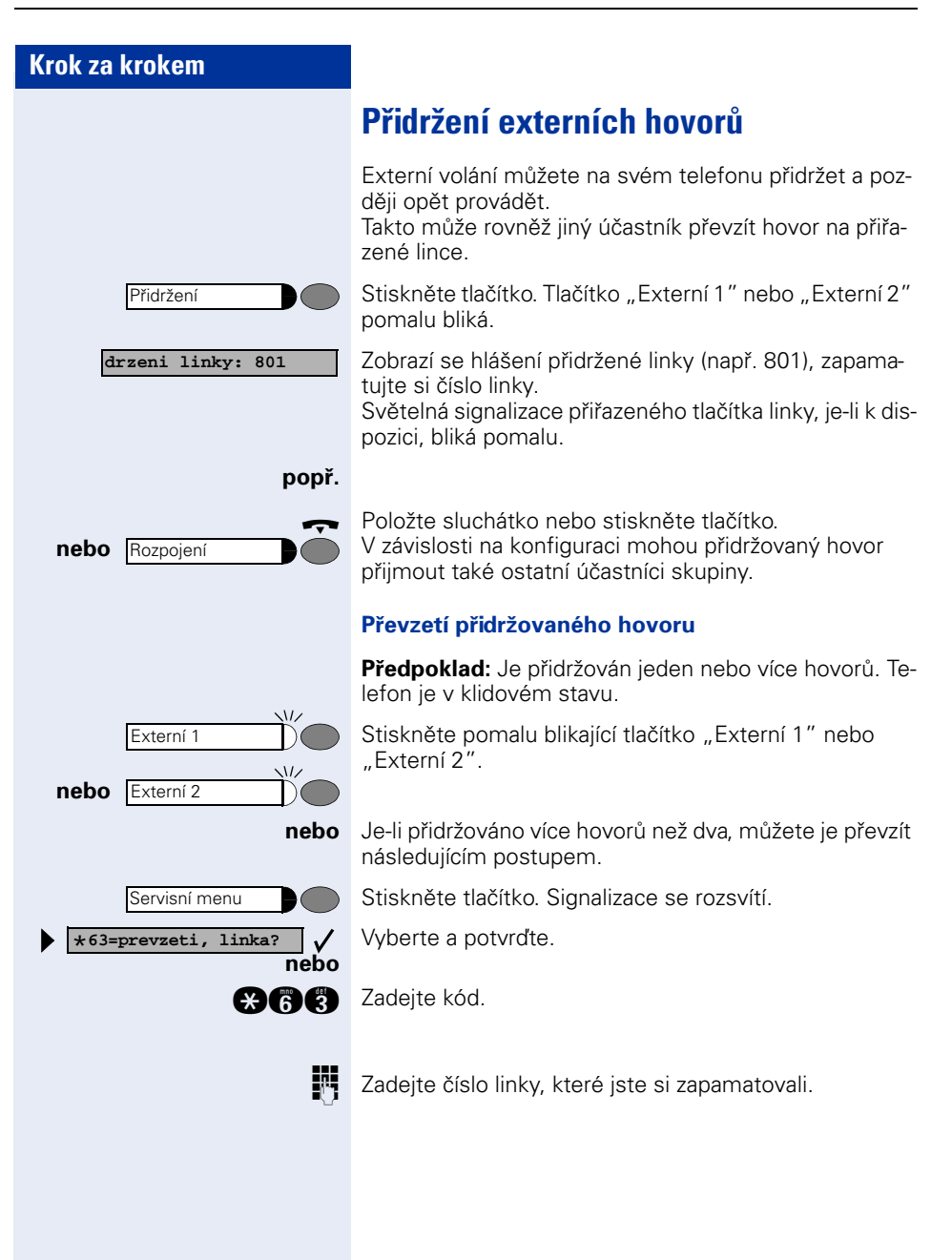

### <span id="page-20-0"></span>**Další funkce**

Na telefonu optiPoint Attendant jsou často vyžadovány následující funkce.

Jelikož je lze používat také z jakéhokoli jiného systémového telefonu, je zde pouze odkaz na příslušnou kapitolu v návodu k použití pro Váš telefon.

- <span id="page-20-5"></span>• Přímé oslovení spolupracovnice/spolupracovníka přes reproduktor
- <span id="page-20-6"></span><span id="page-20-4"></span>• Zavolání druhého účastníka (zpětný dotaz)
- <span id="page-20-3"></span>• Parkování hovorů
- Vedení konference<br>• Zapoutí funkcí pro i
- Zapnutí funkcí pro jiný telefon
- <span id="page-20-2"></span>• Zamknutí cizího telefonu proti zneužití
- Zobrazení hovorného pro Váš telefon<br>• Zobrazení hovorného pro cizí telefon
- <span id="page-20-1"></span>• Zobrazení hovorného pro cizí telefon

<span id="page-21-1"></span><span id="page-21-0"></span>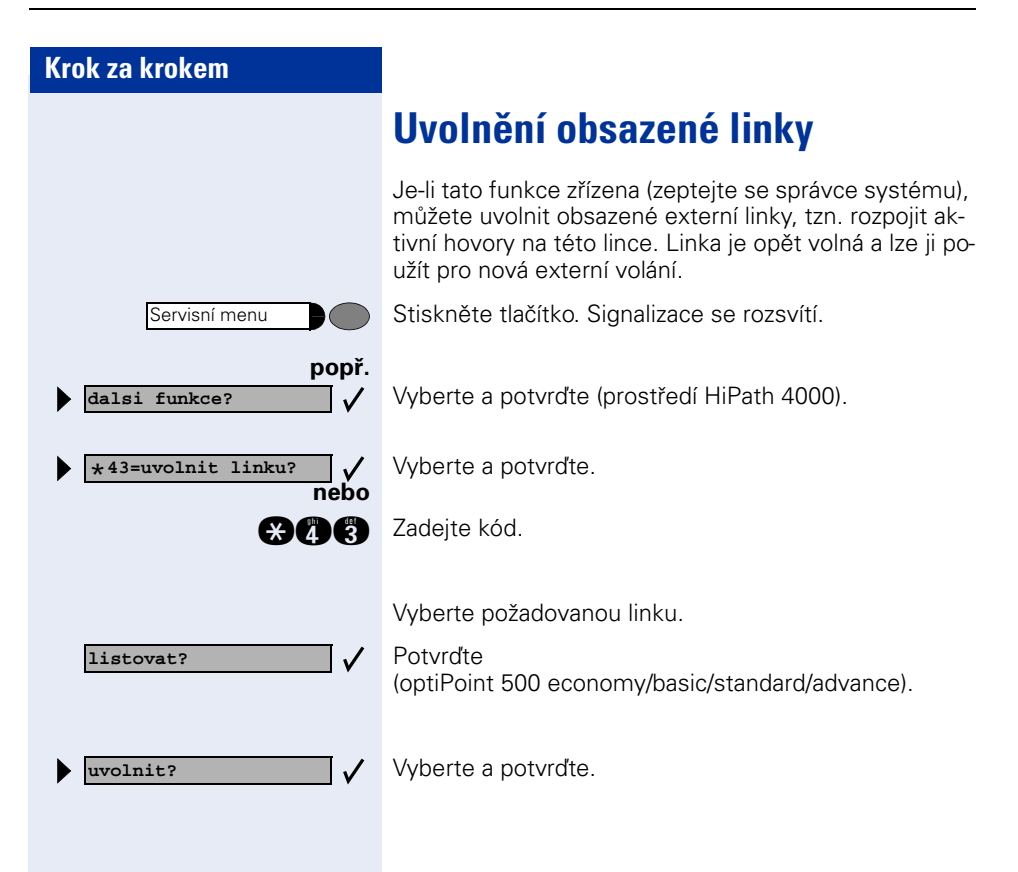

**predani linky?**

<span id="page-22-2"></span><span id="page-22-0"></span>![](_page_22_Picture_2.jpeg)

Internímu účastníku, který nemá příslušné oprávnění pro sestavení odchozího externího spojení, můžete předat nevolenou linku. Účastník pak může sám sestavit externí spojení.

**Předpoklad:** Hovoříte s účastníkem, který nemá příslušné oprávnění.

Vyberte a potvrďte<sup>1</sup>.

 $\checkmark$ 

Čekající telefonní partner může nyní sám sestavit spojení; zadat kód pro přechod do veřejné telefonní sítě a externí telefonní číslo.

<span id="page-22-1"></span>Váš systém může být naprogramován také tak, že není nutné zadat před volbou externího telefonního čísla externí kód (automatické obsazení linky je zapnuto; zeptejte se správce systému).

<span id="page-23-2"></span><span id="page-23-1"></span><span id="page-23-0"></span>![](_page_23_Picture_58.jpeg)

<span id="page-24-5"></span><span id="page-24-4"></span><span id="page-24-3"></span><span id="page-24-2"></span><span id="page-24-1"></span><span id="page-24-0"></span>![](_page_24_Picture_1.jpeg)

<span id="page-25-2"></span><span id="page-25-1"></span><span id="page-25-0"></span>![](_page_25_Picture_1.jpeg)

<span id="page-26-1"></span><span id="page-26-0"></span>![](_page_26_Picture_1.jpeg)

<span id="page-27-1"></span><span id="page-27-0"></span>![](_page_27_Picture_140.jpeg)

<span id="page-28-1"></span><span id="page-28-0"></span>![](_page_28_Picture_1.jpeg)

<span id="page-29-1"></span><span id="page-29-0"></span>![](_page_29_Picture_125.jpeg)

<span id="page-30-1"></span><span id="page-30-0"></span>![](_page_30_Picture_100.jpeg)

<span id="page-31-3"></span><span id="page-31-2"></span><span id="page-31-1"></span><span id="page-31-0"></span>![](_page_31_Picture_139.jpeg)

### <span id="page-32-0"></span>**Dokumentace**

Tento návod k použití najdete také na Internetu v PDF formátu na adrese

[http://www.hipath.cz.docu](http://www.siemens.de/hipath)

a na CD-ROM (zeptejte se správce systému) v PDF formátu.

K prohlížení a vytištění návodu k použití v PDF formátu potřebujete počítač s nainstalovaným bezplatným softwarovým produktem Acrobat Reader od Adobe.

# <span id="page-33-0"></span>**Rejstřík**

### **A**

automatické obsazení linky [14,](#page-13-4) [23](#page-22-1) automatické upozornění zákaz/povolení [12](#page-11-2)

### **Č**

čekající volání [19](#page-18-4)

#### **D**

druhé volání externí [10](#page-9-2) interní [11](#page-10-2) povolení [12](#page-11-2) příjem [10](#page-9-3) zákaz [12](#page-11-2)

#### **E**

externí volání [8](#page-7-1) externí volba/volba [14](#page-13-5)

#### **H**

heslo pro správu systému [25](#page-24-2) hovor předání [16](#page-15-2) předání po ohlášení [17](#page-16-2) převzetí z přidržení [20](#page-19-2) přidržení [20](#page-19-3) rychlé spojování [16](#page-15-3) spojení [16](#page-15-4) ukončení [13](#page-12-1) hovorné centrální zobrazení [28](#page-27-1) pro cizí telefon [21](#page-20-1) pro linku [27](#page-26-1) pro telefon [26](#page-25-1) pro Váš telefon [21](#page-20-2) zobrazení na jiném telefonu [32](#page-31-2)

#### **I**

interní jmenné tlačítko [7](#page-6-2) interní telefonní seznam [15](#page-14-2) interní volání [7](#page-6-3) interní volba/volba [14](#page-13-6)

#### **J**

jednotka ISDN [30](#page-29-1) jméno uživatele pro správu systému [25](#page-24-3)

#### **K**

key modul [5](#page-4-2) koeficient poplatků [29](#page-28-1) konference [21](#page-20-3)

#### **L**

linka předání [23](#page-22-2) uvolnění [22](#page-21-1)

#### **M**

monitorování překročení délky hovoru [24](#page-23-1)

#### **N**

napojení [19](#page-18-3) nevolená linka [23](#page-22-2) noční zapojení [18](#page-17-2)

#### **O**

obsazení linky automatické [14,](#page-13-4) [23](#page-22-1) obslužné kroky [6](#page-5-1) ovládací panel [5](#page-4-3)

#### **P**

parkování [21](#page-20-4) počet volání [19](#page-18-4) pole účastníků [5](#page-4-4) protokol volání [31](#page-30-1) předání hovoru [16](#page-15-2) po ohlášení [17](#page-16-2) předání linky [23](#page-22-2) překročení délky hovoru [24](#page-23-2) přidržení hovoru [20](#page-19-1) příjem volání [7](#page-6-4) přímé oslovení [21](#page-20-5) přiřazení tlačítek [5](#page-4-5)

#### **R**

rychlé spojování [16](#page-15-3)

#### **S**

shoz [9](#page-8-2) signalizace [7](#page-6-2) externí tlačítko [8](#page-7-2) spojení [16](#page-15-4) správa systému spuštění [25](#page-24-4) ukončení [26](#page-25-2) střídání mezi hovory [12](#page-11-3)

#### **T**

telefonní budka [32](#page-31-3) telefonní seznam interní [15](#page-14-2) tlačítka funkcí - přiřazení [5](#page-4-6) tlačítko externí [8](#page-7-2) interní [14](#page-13-7) interní imenné tlačítko [7](#page-6-2) tlačítko funkce [5](#page-4-6) tlačítko ZRUSIT [17](#page-16-3)

#### **U**

upozornění příjem [10,](#page-9-4) [11](#page-10-3) zákaz/povolení [12](#page-11-4)

#### **V**

volání externí [7](#page-6-4) interní [7](#page-6-4) volba externí [14](#page-13-5) interní [14](#page-13-6) z interního telefonního seznamu [15](#page-14-2) vrácené volání [9,](#page-8-3) [17](#page-16-4) významy symbolů [6](#page-5-2)

### **Z**

zobrazení hovorného [25](#page-24-5) zobrazení přetížení [19](#page-18-5) zpětný dotaz [21](#page-20-6) zpoplatněné spojení [21](#page-20-1)

### **www.siemens.cz/hipath**

![](_page_35_Picture_1.jpeg)

Informace v tomto dokumentu obsahují pouze obecné popisy popř. funkce, které se při konkrétním použití ne vždy shodují v uvedené formě nebo které se mohou z důvodu dalšího vývoje produktů změnit. Požadované funkce jsou závazné pouze tehdy, jsou-li výslovně dohodnuty ve smlouvě.

Použité značky jsou vlastnictvím Siemens AG popř. příslušného maiitele.

© Siemens AG 2005 Simens s.r.o., divize Komunikace Průmyslová 7 • 102 00 Praha 10

#### **Objednací číslo: A31003-H1012-C108-11-2D19**

Všechna práva a techické změny vyhrazeny. 0306